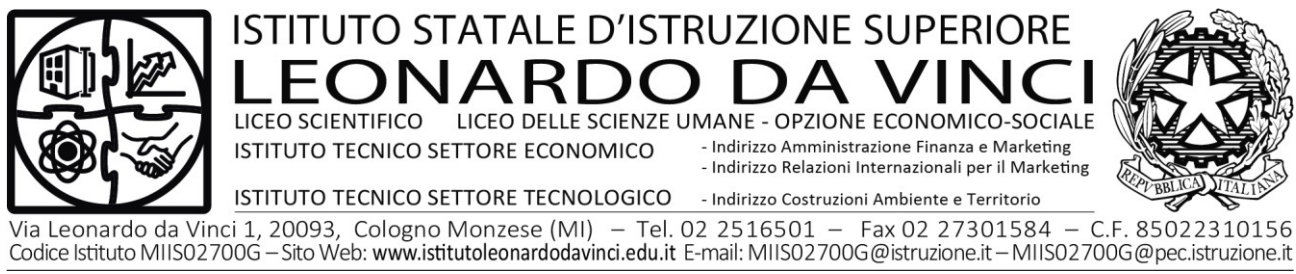

Circ. n° 266 Cologno Monzese, 1 aprile 2022

studenti classi quinte genitori relativi docenti classi quinte

#### **Oggetto: Esame di Stato Curriculum dello Studente - Adempimenti per gli studenti**

Si comunica l'apertura della piattaforma https://curriculumstudente.istruzione.it per la compilazione del Curriculum dello studente, un documento rappresentativo del percorso scolastico, che comprende anche le certificazioni conseguite e le attività extrascolastiche svolte nel corso degli anni.

Il curriculum sarà esaminato dalle Commissioni d'esame e allegato al Diploma al termine dell'Esame di Stato.

#### *Struttura del Curriculum*

Il Curriculum si compone di tre parti:

Parte I – Istruzione e formazione (a cura della scuola), che riguarda il percorso di studi della studentessa o dello studente, compresi i PCTO a cui ha preso parte, il profilo in uscita, le esperienze di mobilità studentesca, i progetti extracurricolari più significativi a cui ha partecipato, etc.;

**Parte II – Certificazioni** (**a cura della scuola e dello/a studente/ssa**), comprendente le certificazioni linguistiche e informatiche possedute dalla studentessa o dallo studente;

**Parte III – Attività extrascolastiche** (**a cura dello/a studente/ssa**), riguardante le attività professionali, artistiche, musicali, culturali, sportive, di volontariato, etc. svolte dalla studentessa o dallo studente.

#### *Il Curriculum in rapporto allo svolgimento dell'Esame di Stato*

uisisce, tra i vari

atti e documenti relativi ai candidati, anche "**la documentazione relativa al percorso scolastico degli stessi al fine dello svolgimento del colloquio**", in cui è incluso il Curriculum dello studente, e definisce le modalità di conduzione del colloquio, in cui "**tiene conto delle informazioni contenute nel Curriculum dello studente"**

**può pertanto avere un ruolo anche nella predisposizione e nell'assegnazione dei materiali** da sottoporre ai candidati.

# **GESTIONE DEL CURRICULUM**

Per potere accedere alla piattaforma e procedere alla compilazione è necessario che ogni studente si registri sul portale del Ministero dell'Istruzione.

Qui di seguito le modalità operative per la registrazione al MI:

- 1. collegarsi al sito https://curriculumstudente.istruzione.it;
- 2. cliccare su Accedi, in alto a destra;
- 3. scegliere la voce Studente;
- 4. si apre la seguente pagina:

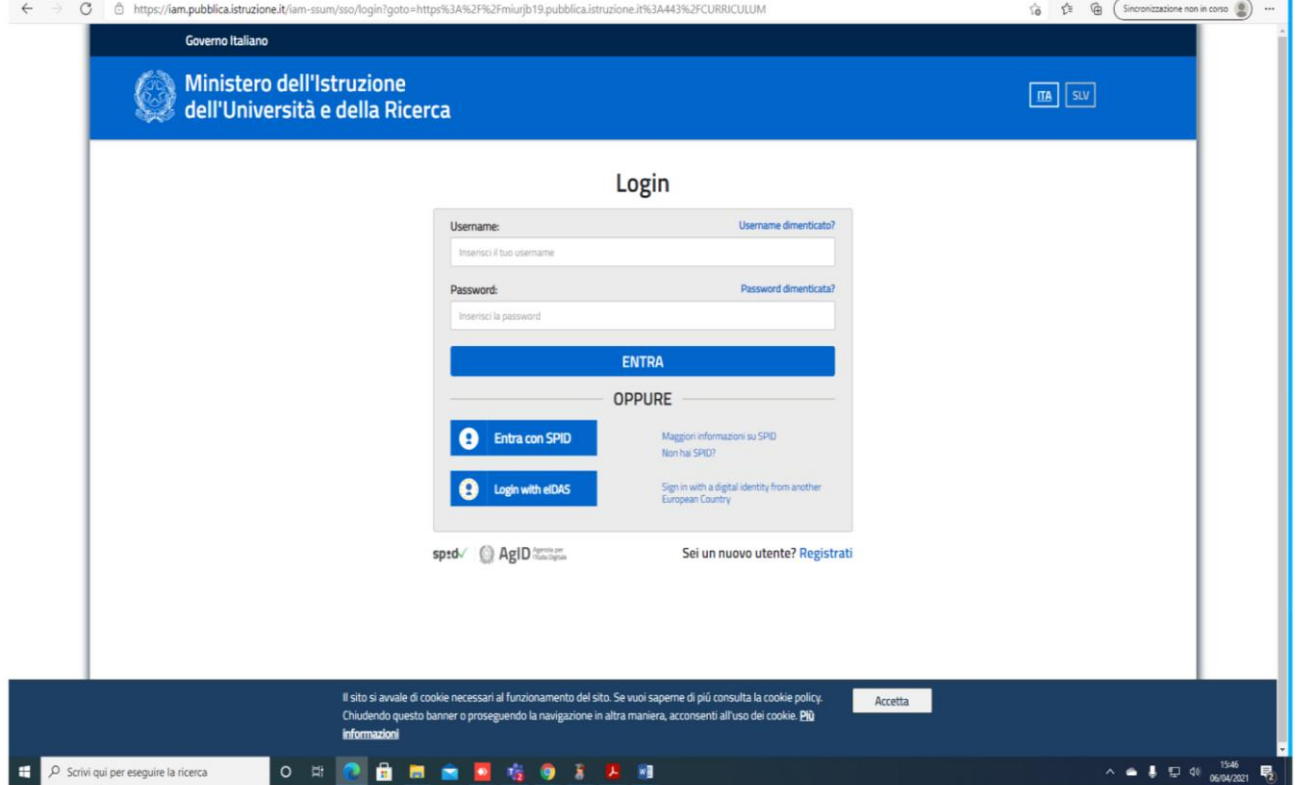

# 5) cliccare su **Registrati**;

6) si apre una pagina Avviso, che va ignorata, e cliccare su **PROCEDI CON LA REGISTRAZIONE**; • ora inizia la procedura per la registrazione;

7) 1°passaggio: inserire il proprio **Codice Fiscale** e spuntare la voce **"Non sono un robot".** Andare al passaggio 2;

8) 2°passaggio: compilare tutti i dati richiesti. Ricordarsi di cliccare su **Accetto e Presa visione** della normativa per il trattamento dei dati personali. Andare al passaggio 3;

09) 3°passaggio: verificare che tutti i dati richiesti siano stati inseriti correttamente. Per

correggere cliccare su **Torna indietro**, per confermare cliccare su **Conferma i tuoi dati**;

10) 4°passaggio: il MI invia una mail all'indirizzo inserito in fase di compilazione dei dati. Se non la si trova, controllare nella posta indesiderata, SPAM;

11) cliccare il link presente nel testo della mail;

12) compare a questo punto **Indirizzo email verificato**;

13) la registrazione è completata quando si ottiene nella mail:

nome utente: nome.cognome (eventualmente seguito da un numero progressivo se quel nome e cognome è già associato ad altra persona) password …. È una password provvisoria e al primo accesso verrà richiesto di cambiarla con una personale (da conservare) di almeno 8 caratteri, con almeno una lettera maiuscola, una lettera minuscola e un numero;

14) la registrazione deve avvenire entro il **15 aprile 2022**;

15) successivamente, la Segreteria didattica provvederà ad abilitare gli studenti alla compilazione del Curriculum;

16) gli studenti devono compilare la parte del Curriculum relativa alle attività svolte in ambito extrascolastico e alle certificazioni entro il **15 maggio 2022**.

Nella slide successiva viene evidenziata **la schermata che si propone allo studente, riportante le tre sezioni del curriculum.** 

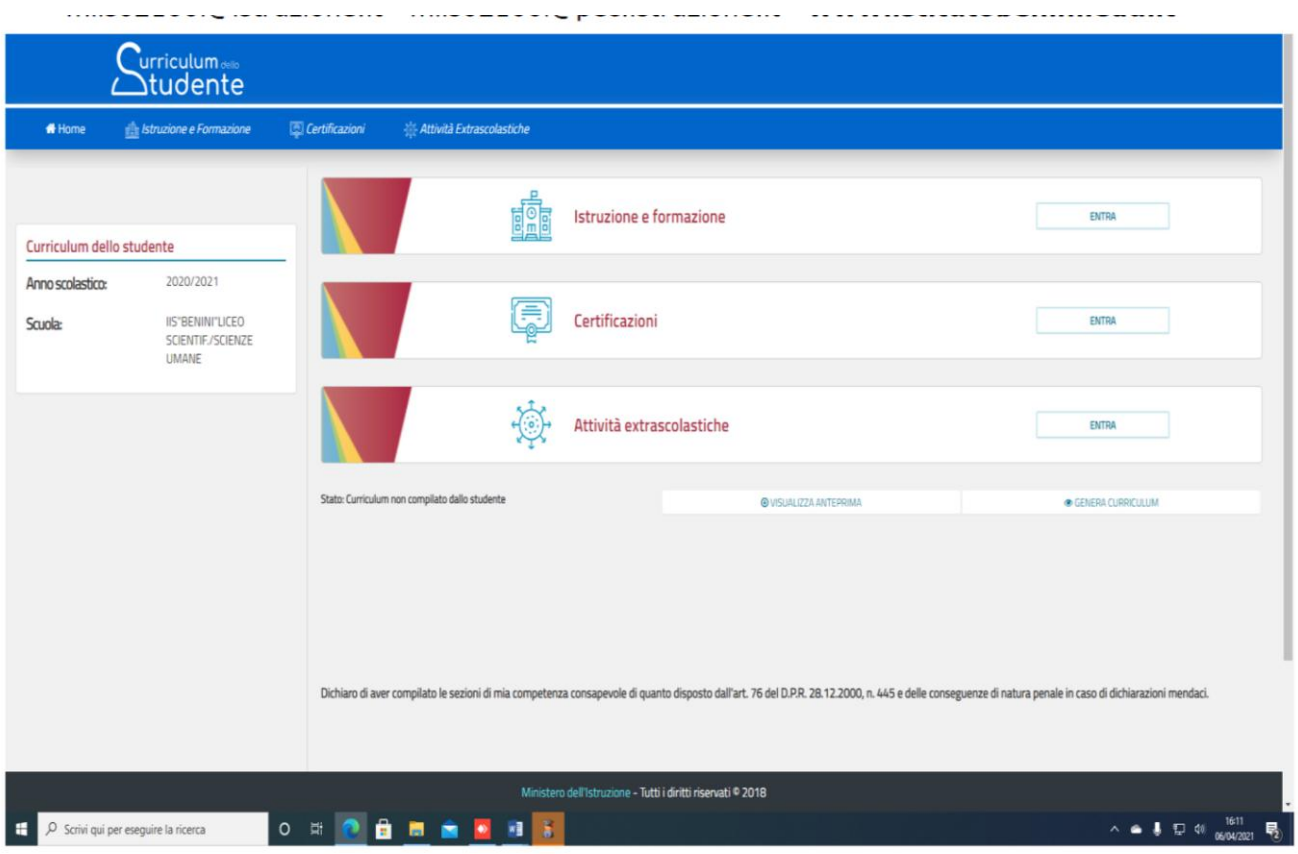

# **Nella parte I del Curriculum gli studenti/le studentesse controlleranno i seguenti dati:**

scuola;

**Nel caso riscontrassero difformità con il percorso effettuato, sono pregati di comunicarlo con cortese sollecitudine al coordinatore di classe.** 

**Le studentesse e gli studenti** hanno il compito di **verificare/completare** le informazioni inserite **nella II parte del Curriculum e di inserire le informazioni richieste nella III parte**. Non dovrà essere caricato alcun file.

Ritengo doveroso sottolineare l'importanza del fatto che **le informazioni inserite dagli studenti e dalle studentesse siano assolutamente veritiere**.

Sarà inoltre premura dello scrivente fornire, con opportuna ulteriore comunicazione scritta,dettagli più precisi in relazione alle attività relative alla gestione del curriculum **che competono ai docenti ed alla segreteria**.

Si ringrazia per la fattiva e consueta collaborazione.

IL DIRIGENTE SCOLASTICO dott.ssa Graziella Ercoli (Firma autografa sostituita a mezzo stampa ai sensi dell'art. 3, comma 2, d.lgs. 39/93)